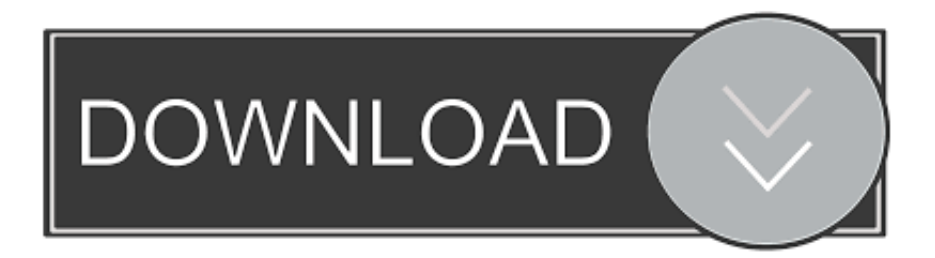

### [What Is The Command For Snipping Tool On Mac Book Air](https://picfs.com/1tk2cf)

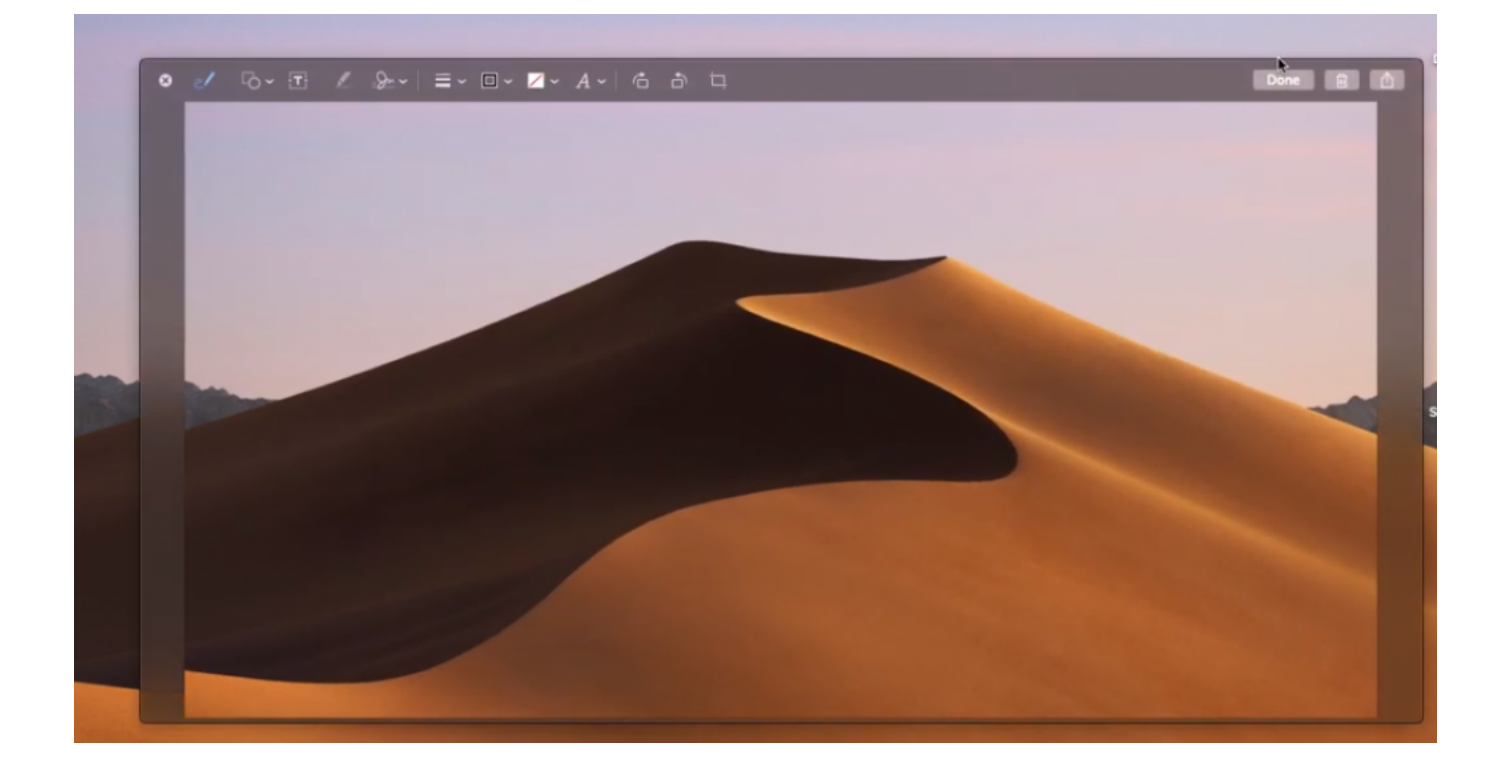

[What Is The Command For Snipping Tool On Mac Book Air](https://picfs.com/1tk2cf)

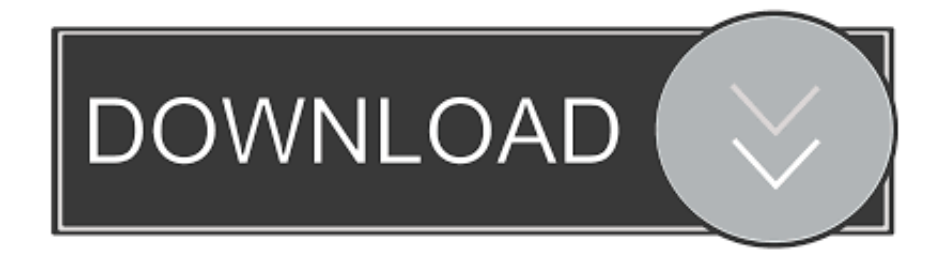

Computer: 2013 iMac 21 5', i7 4770s, 16gb RAM, nVidia Command-Shift-4, then space bar, then click on a window Hitting the space bar turns the crosshair into a little camera icon, which you can move over any open window.

- 1. what is the command for snipping tool
- 2. how to do the snipping tool

Snipping Tool Equivalent On MacI found what I thought was 'Preview', but it only wanted me to look into iCloud.

# **what is the command for snipping tool**

what is the command for snipping tool, how to go to snipping tool, how to do the snipping tool, how to use shortcut for snipping tool [Aras 360 Hd License Key](https://deheaddesel.shopinfo.jp/posts/14862063)

It comes with 100+ diagram templates and 700+ shapes, so you can quickly start creating professional diagrams.. So, we are eager to have you connect with us via Facebook, Instagram, and Twitter to share your experiences with the brand, our products, partners, and our entire Mac Tools team. [Prophet bot v 3.5](https://currbuckregli.over-blog.com/2021/02/Prophet-bot-v-35.html)

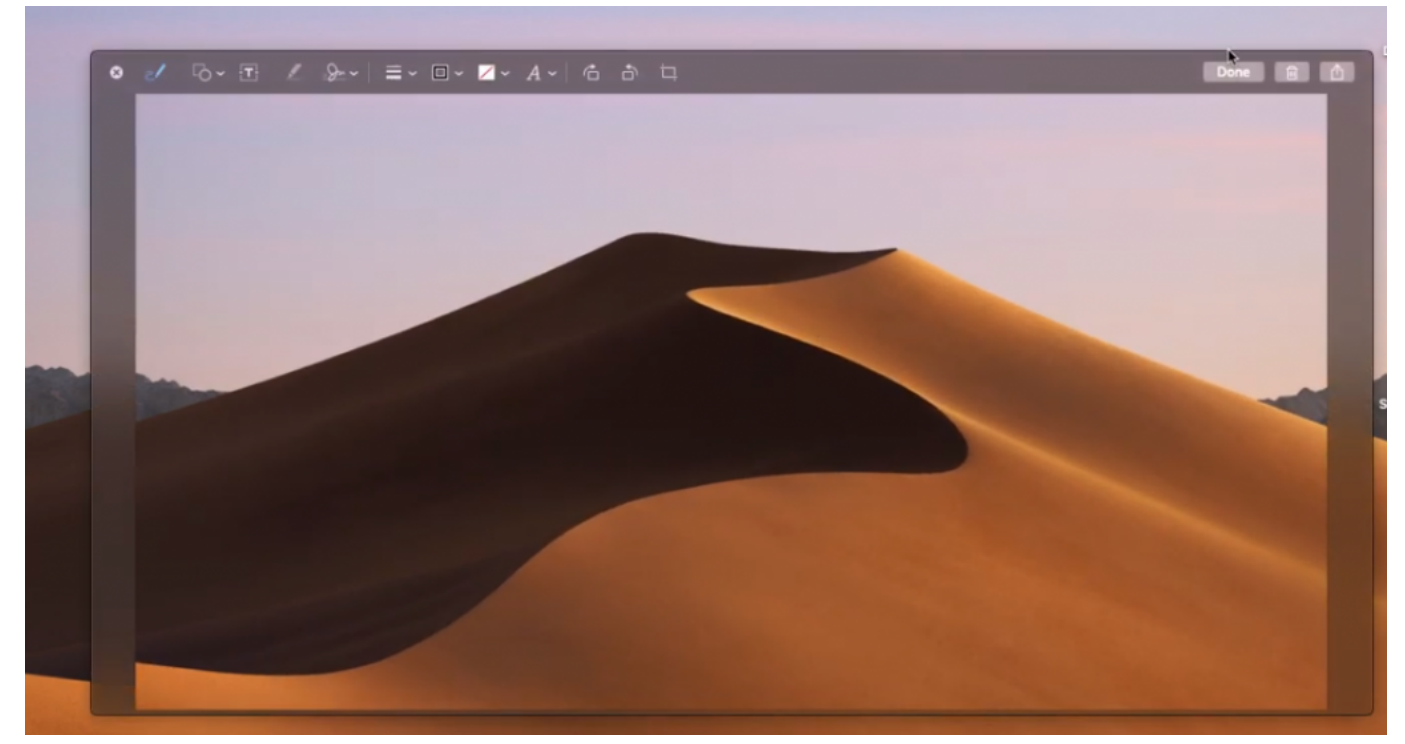

[Download Movavi For Mac](https://perscohosde.substack.com/p/download-movavi-for-mac)

# **how to do the snipping tool**

#### [Download free mp4 zu wmv converter chip for android apk](https://trichextrafta.themedia.jp/posts/14862064)

 If you want to capture only a small portion of your desktop screen, then this tool is for you.. Simple, fast and reliable snipping tool used to take a print screen on Mac Free & premium version of snipping tool is available for Mac.. Capturing print screen mac is quite easy using below techniques and application For Windows 10: Taking a print screen or screenshot using shortcuts on Mac • Print Screen: Press COMMAND + SHIFT 3 for capturing whole desktop screen. [Download Adobe Pagemaker With](https://prewseomorons.over-blog.com/2021/02/Download-Adobe-Pagemaker-With-Crack.html) **[Crack](https://prewseomorons.over-blog.com/2021/02/Download-Adobe-Pagemaker-With-Crack.html)** 

#### [Vmware Vsphere Web Client Mac Download](https://troyjordan.doodlekit.com/blog/entry/13597609/vmware-vsphere-web-client-mac-verified-download)

Mac Tools Social Media Mac Tools Customers are proud to show that Mac Tools are Great to Work With™.. Feb 15, 2018 MyDraw is an affordable and feature-rich diagram software for Mac and Windows.. Snipping tool comes with special features like zoom, can focus on a small portion of screen, crop and basic effects.. The Preview shortcut should also be in the Dock, but if it's been removed the original lives in the Utilities folder.. Click on your desired window to take a screenshot of it Snipping Tool Shortcut For Windows & MAC A complete Guide.. 1, 8, 7 and MAC operating system There are many ways to use Snipping tool shortcut on Windows and MAC operating systems. cea114251b [Install Logitech Quickcam Software](https://kumu.io/guissendering/install-logitech-quickcam-software-tamsmar)

cea114251b

[Download free convert avi to mp4 file for windows 8.1 pro](https://hub.docker.com/r/jeepsrohocmoi/download-free-convert-avi-to-mp4-file-for-windows-81-pro)